## **SO YOU CANNOT CONNECT TO YOUR GATEWAY**

Occasionally we will have a few people who have difficult connecting to their gateway. Here are some simple tests to help you get connected. Before doing any of these tests, please be sure your gateway has these LEDs on. Power light (blue), Connected to router (Yellow), Transmitting data (Red flashing).

- 1. Usually the biggest problem is that clients try to connect to a light that is not breathing (slow on and off lights). To correct this it is simple to reset the light by powering on and off the light four times like shown in this short video. [https://youtu.be/CfhwJCYRCZY.](https://youtu.be/CfhwJCYRCZY) This will start the light breathing and looking to be found. You should now be able to connect.
- 2. Mmmm, the first suggestion did not work for you? Now try to connect your device to our test gateway at 1.1.1824.992.881. If you cannot connect to our gateway lets go to the next step.
- 3. If you are using an Android device, please reinstall the app from the Google play store. It has been updated.

4. Make sure your Ethernet cable is firmly connected to both the gateway and your wifi router and assure your gateway has a clean line of sight to your light.

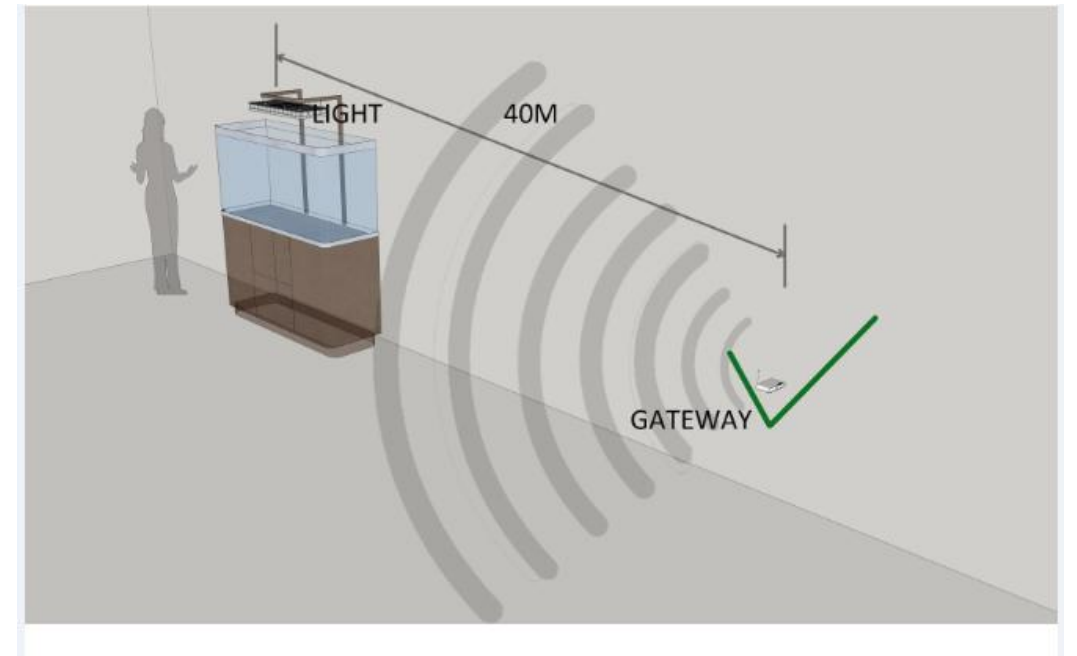

The distance from the light to the Gateway should not exceed 130 feet (40 meters).

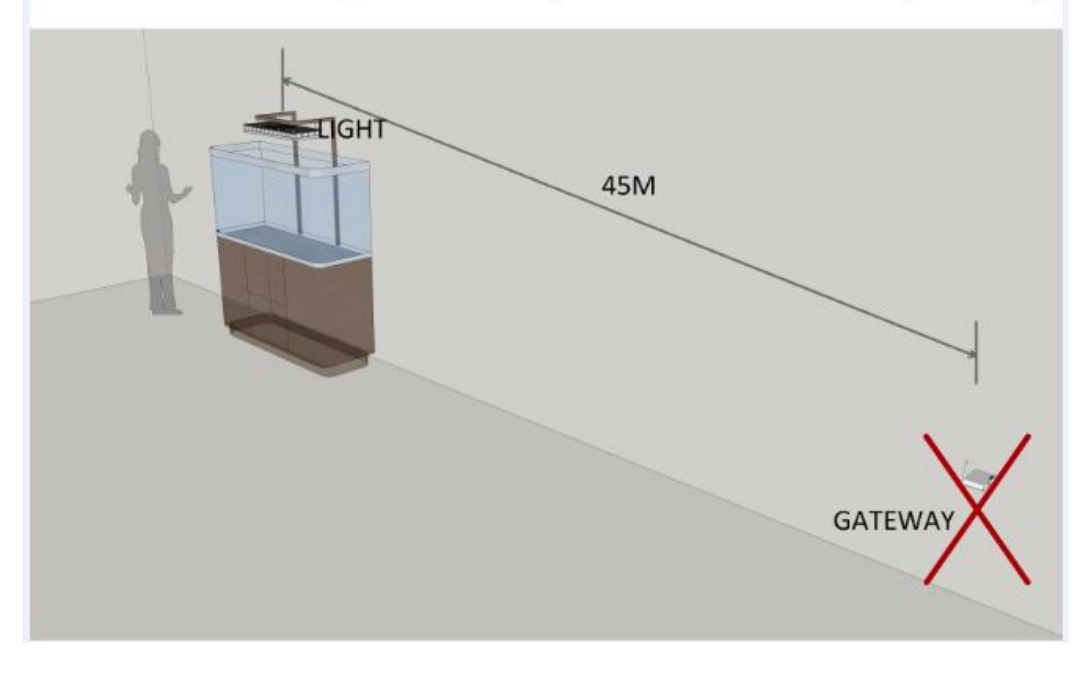

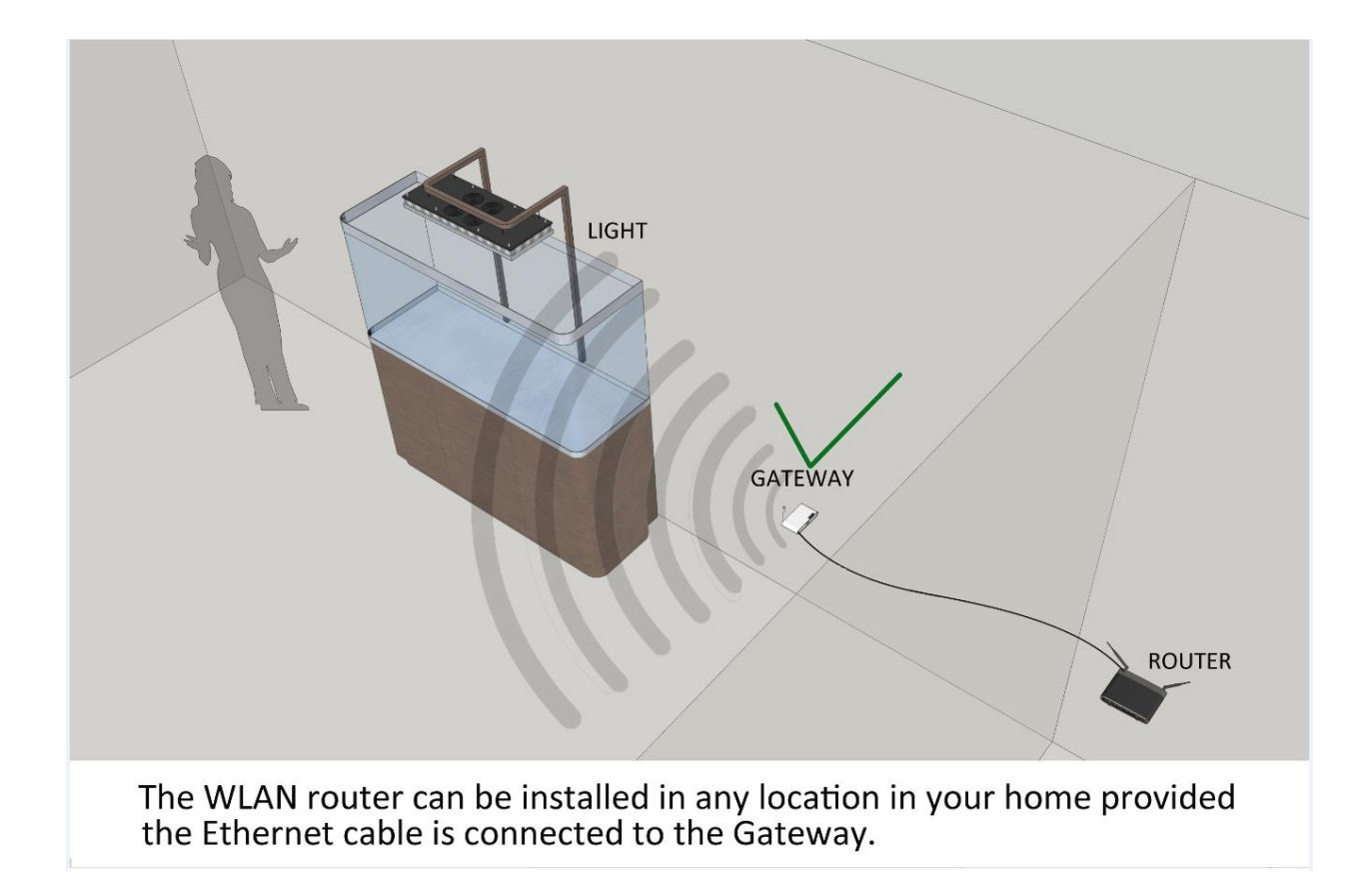

4. If you still have problems connecting, please restart your router and make sure you temporarily disable any anti-virus or malware software you may have and try again. If it is not possible to have your router in a straight line of sight you will need

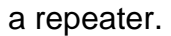

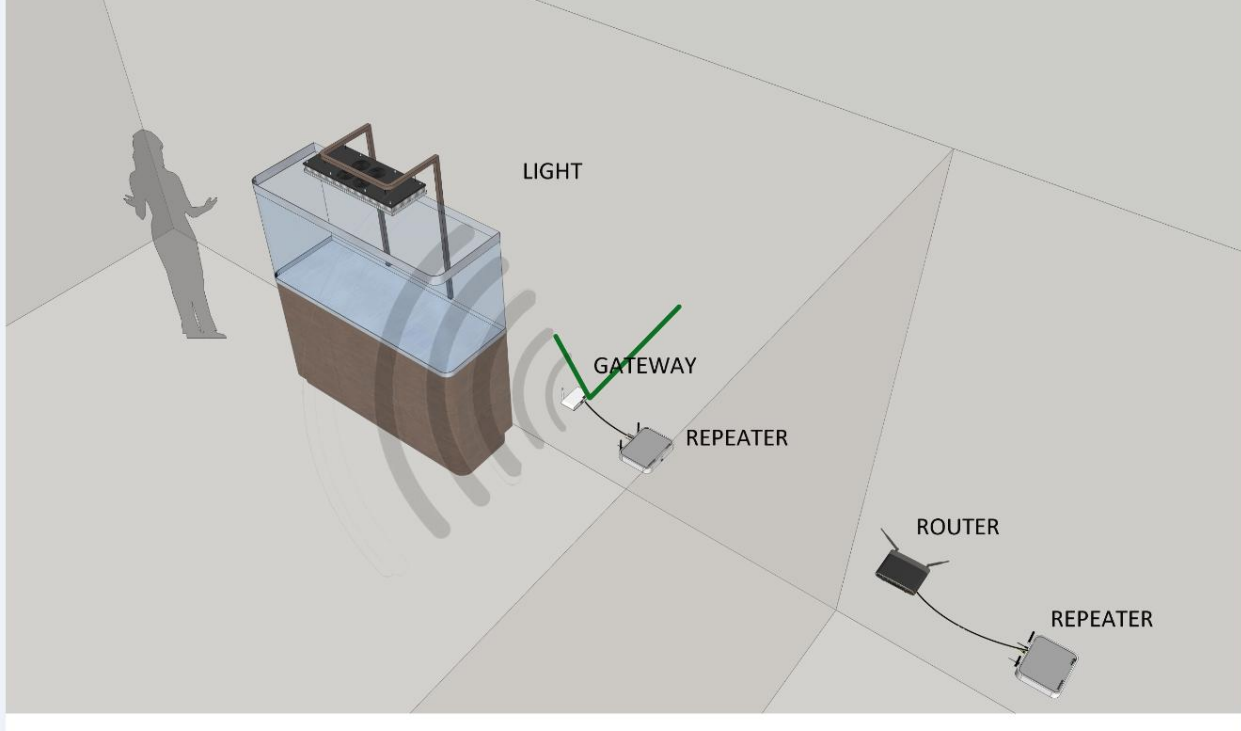

A wireless repeater system may be used if direct cable connection from the Gateway to the router is impractical in your installation

- 5. If connecting problems persist, please try a different router. We have had a very few problems with customers using gaming routers.
- 6. Another item to check is to make sure the antenna on both the light and gateway are secure. You should also check to make sure the wire from the antenna did not come off the post on the circuit board during shipping. In the rare case of this happening, all you need to do is clip the wire back on the post.

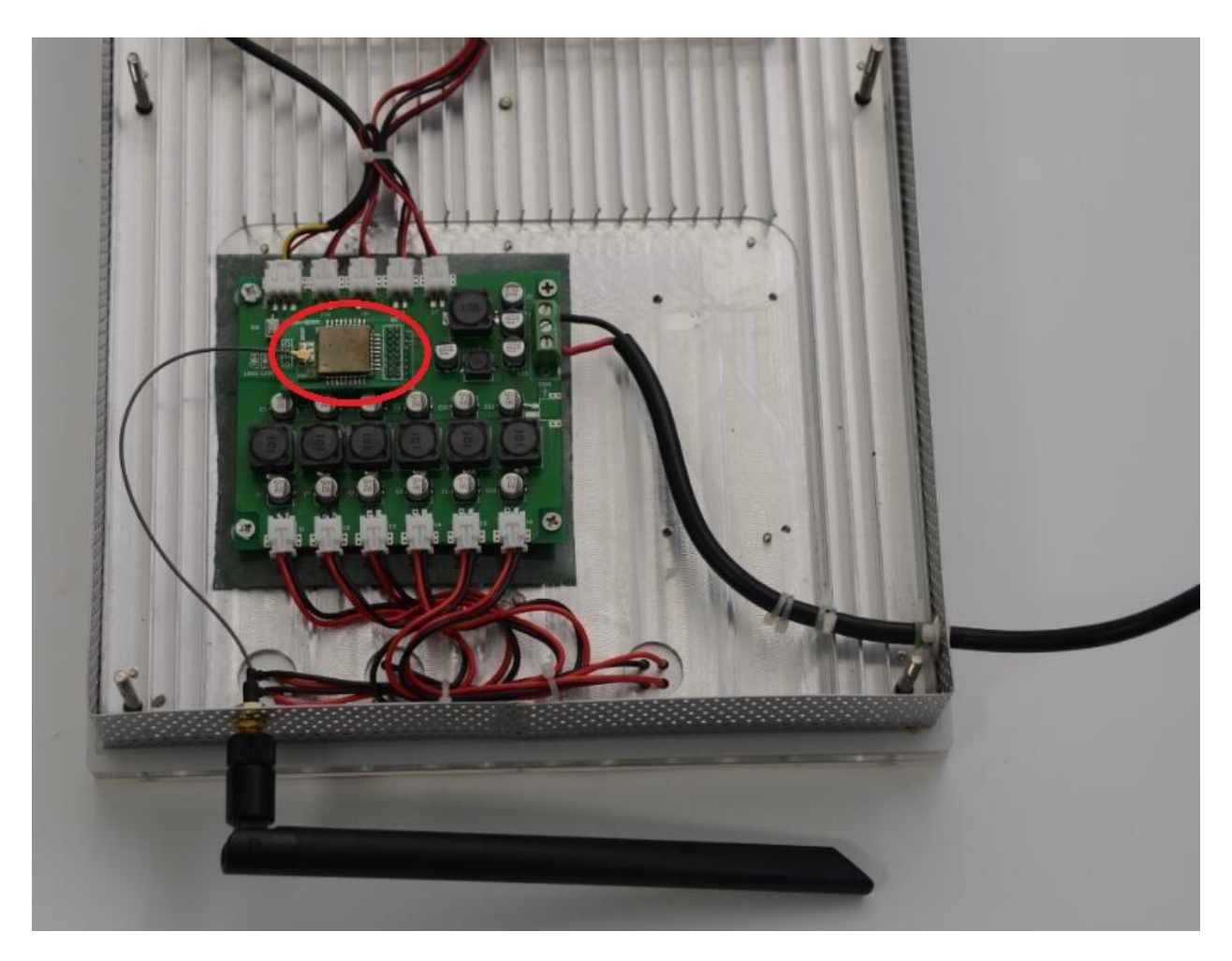

7. If the above suggestions fail to resolve your connection problem, please upgrade your firmware on your gateway. You must download this link to a USB Flash Drive. Best results are using a flash drive no higher than 8GB. Please follow instructions below.

## **Six Easy Steps to Upgrade Your Gateway**

- 1. Plug in a USB Flash Drive after you have downloaded this firmware upgrade. [https://orphek.com/led/wp-content/uploads/atlantik/Getway-update-file-Oct-](https://orphek.com/led/wp-content/uploads/atlantik/Getway-update-file-Oct-2016.rar)[2016.rar](https://orphek.com/led/wp-content/uploads/atlantik/Getway-update-file-Oct-2016.rar)
- 2. Note: the internal memory of the flask disk should be under 8G, if it's over 8G, the gateway cannot read the upgraded software.

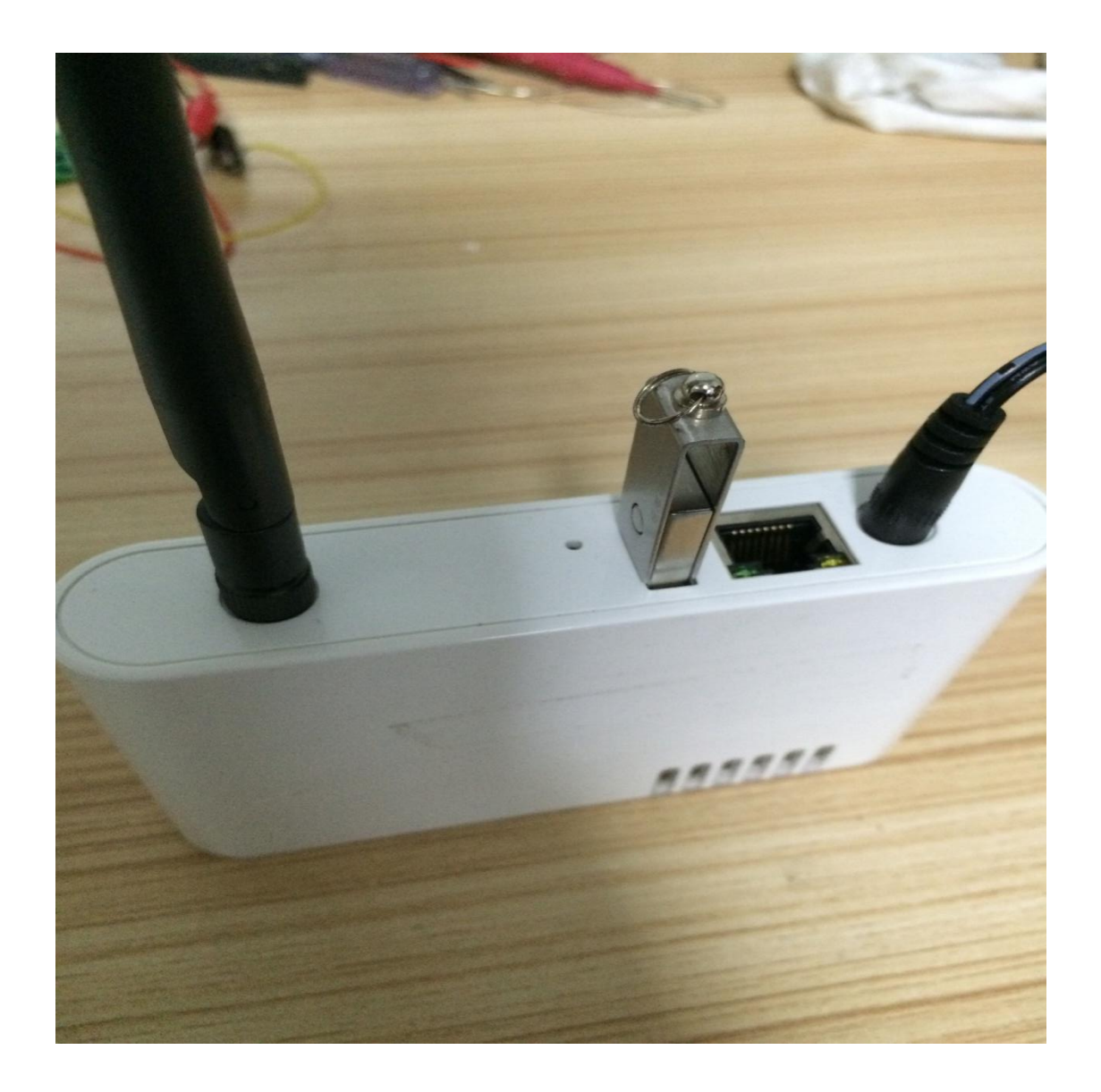

2. Press the upgrade button with a toothpick or some tool that can enter the hole

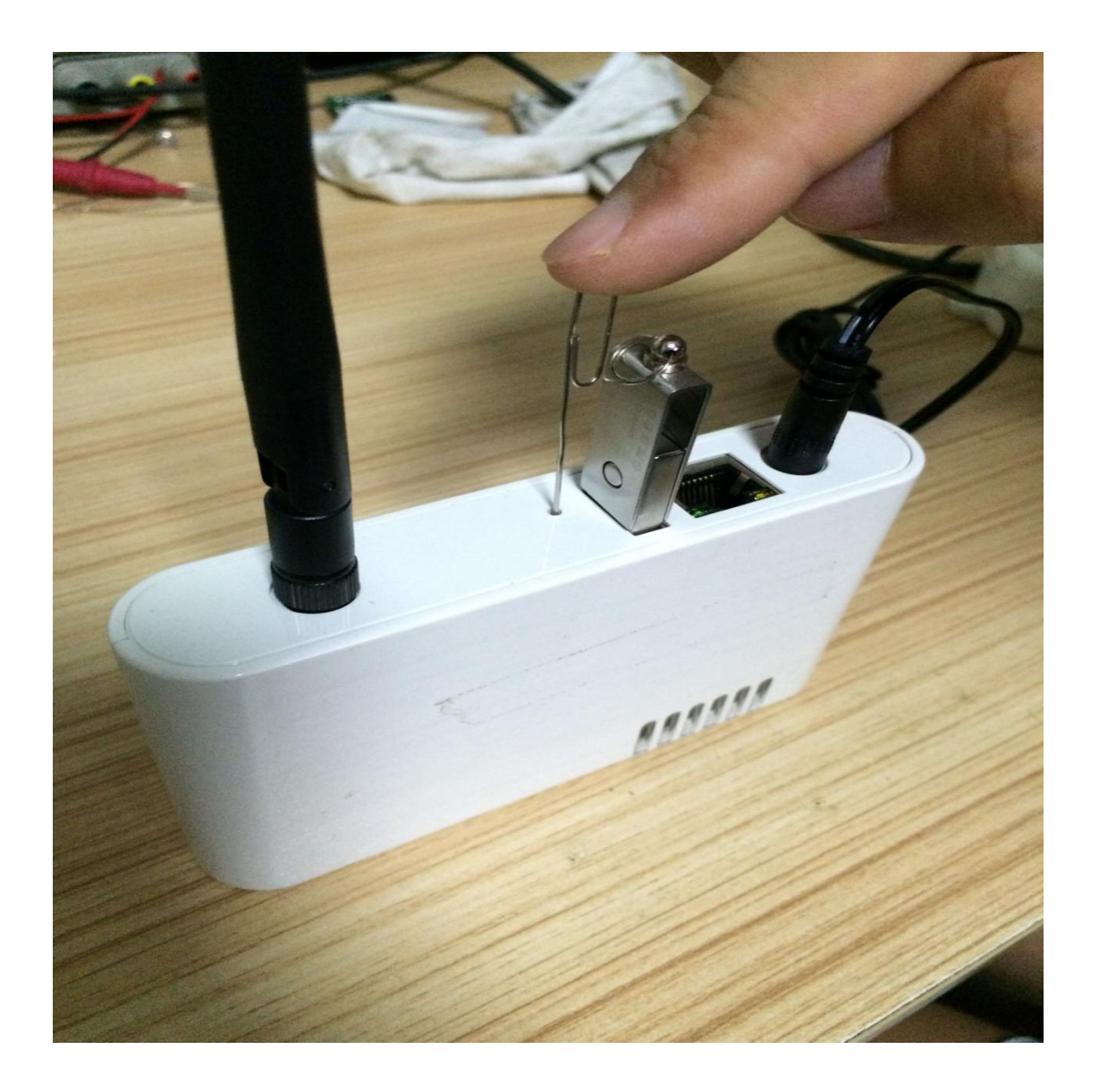

3. Press the upgrade button and then apply power to the gateway.

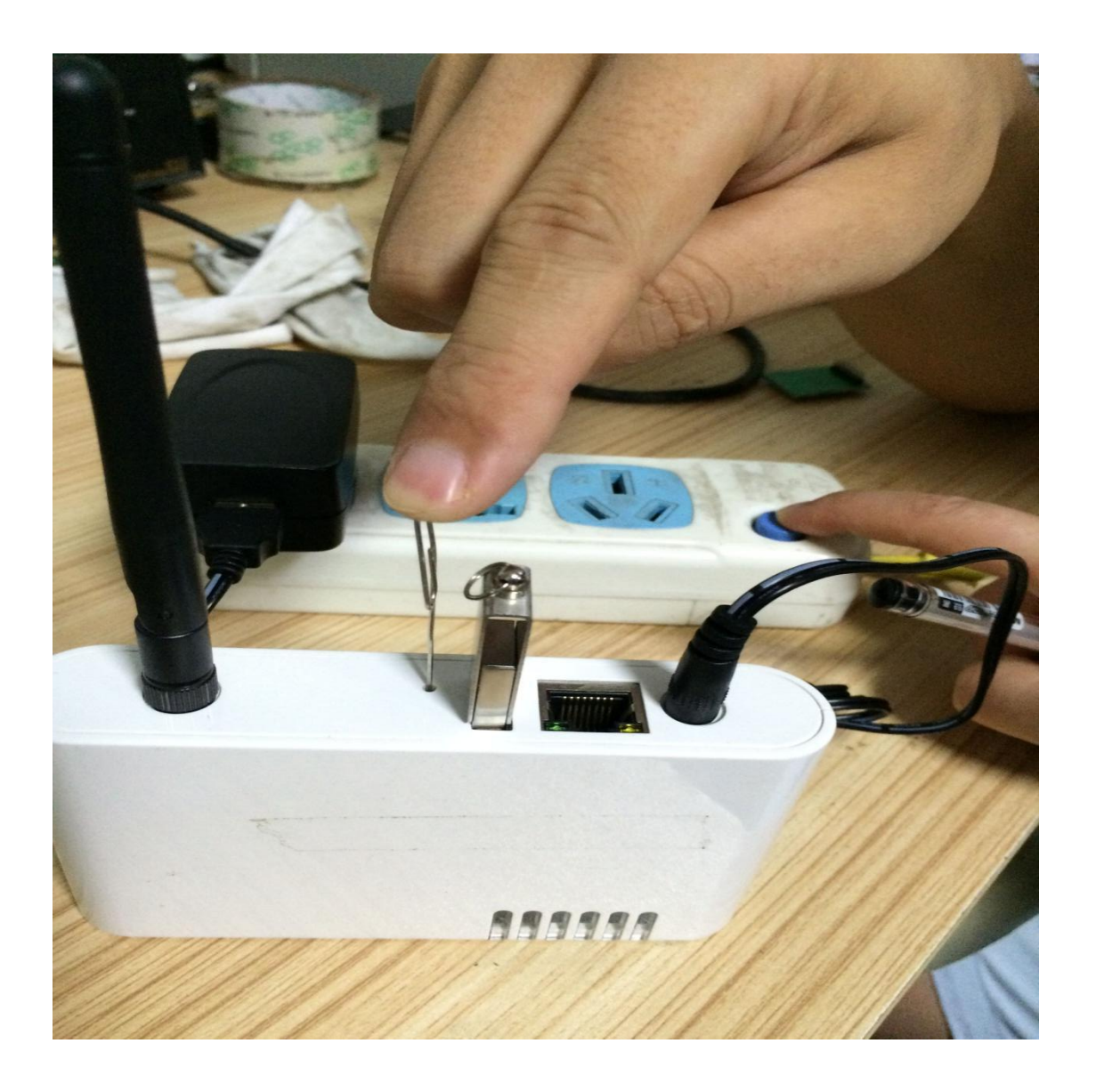

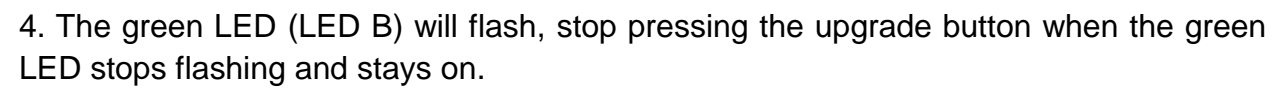

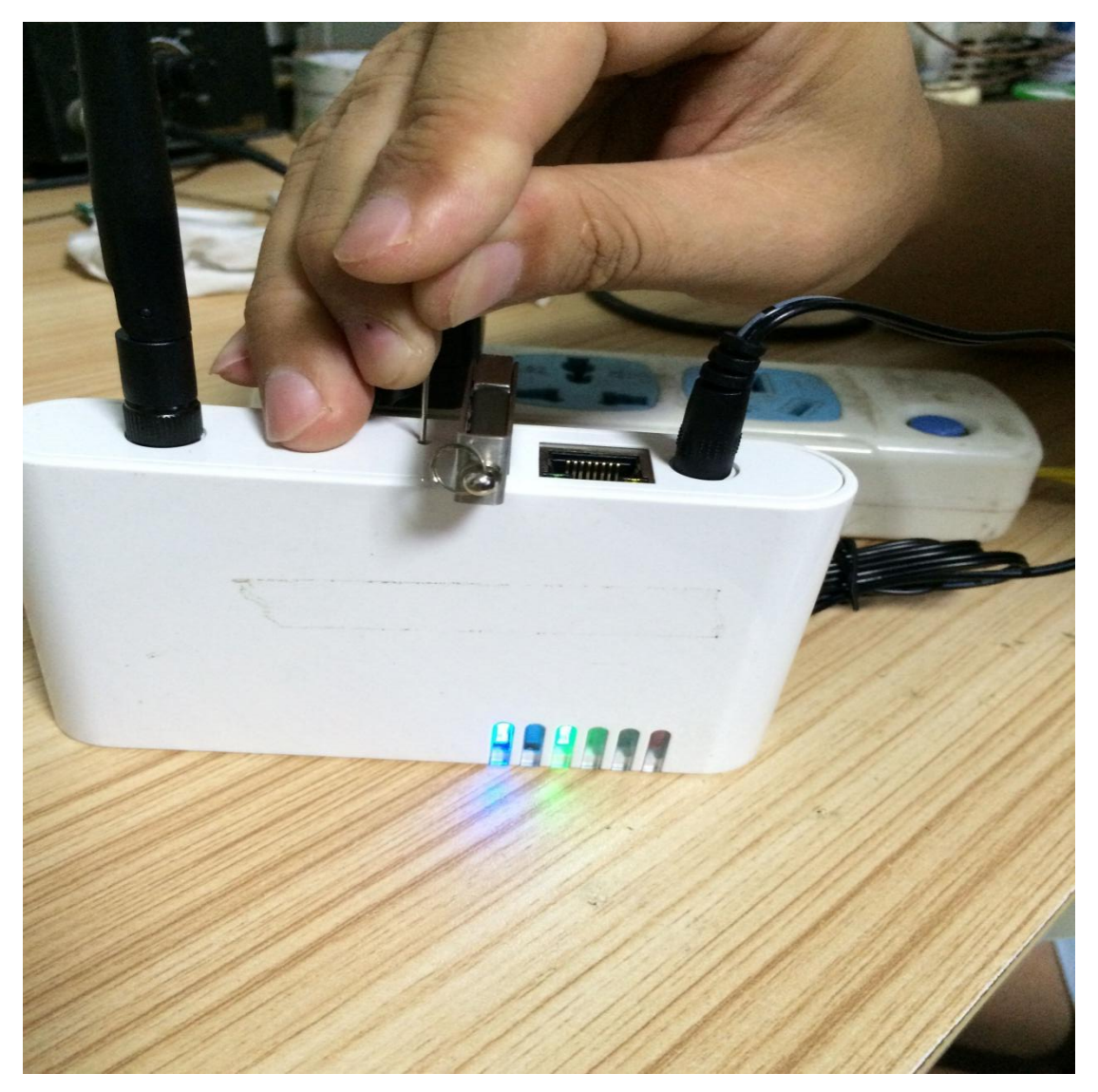

5. When all the 6 LEDs are on press the button marked in red circle one time. (Do not press the button till all leds light ON)

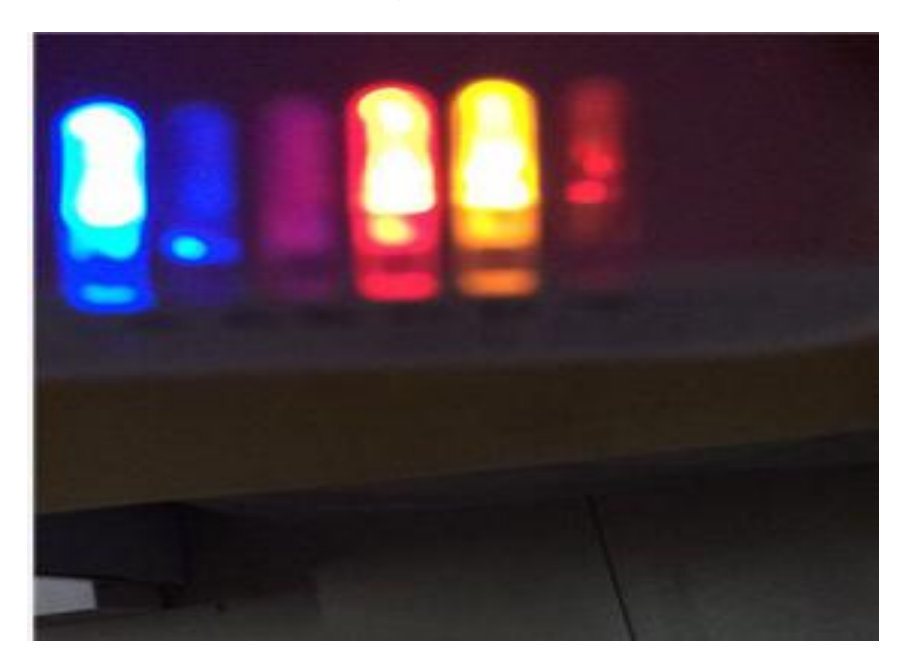

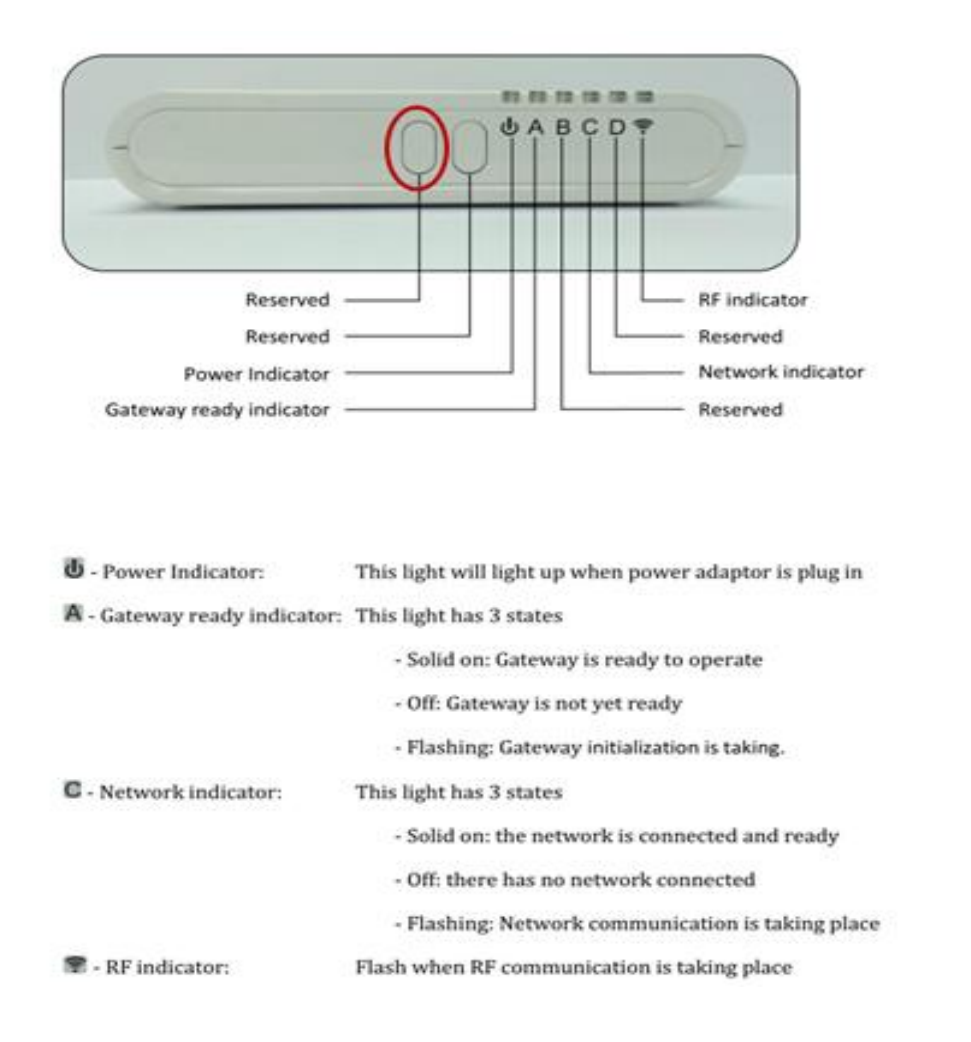

6. When the red LED (LED C) turns off, restart the gateway, then the upgrade process is complete.

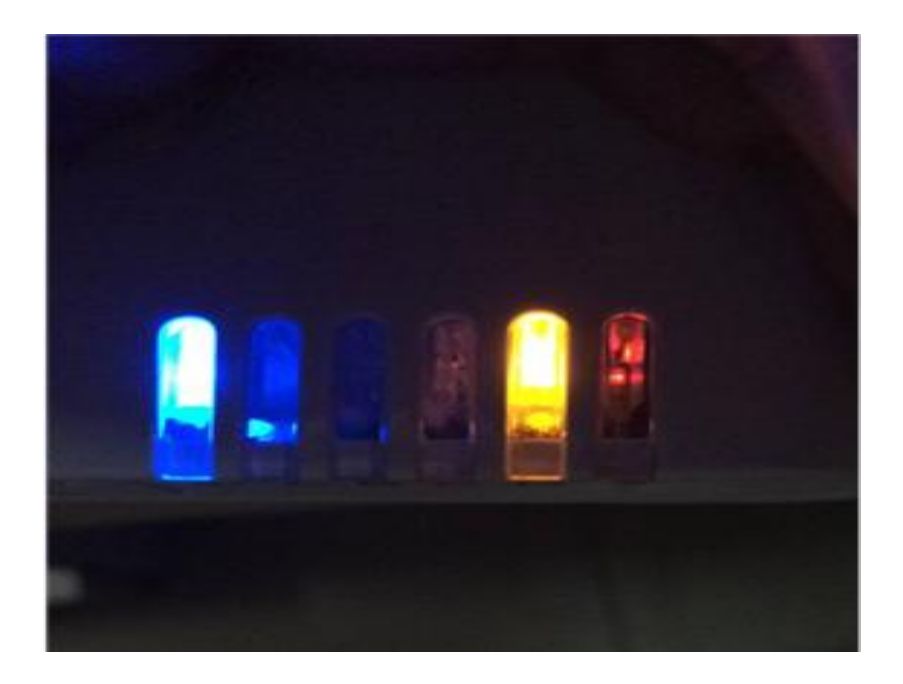

Note: the upgraded software is a compressed file, after download the compressed file to your USB Flash disk, please decompress it to the root directory, like below

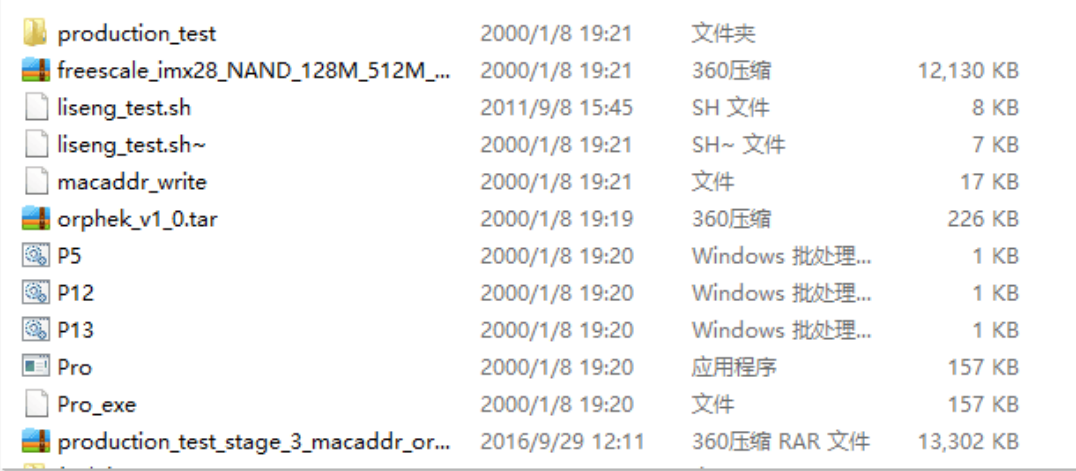

8. If all the above suggestions fail to get you connected, please send your gateway IP address to **contact@orphek.com** with a detailed analysis of your progress. Instructions for upgrading the firmware are below.